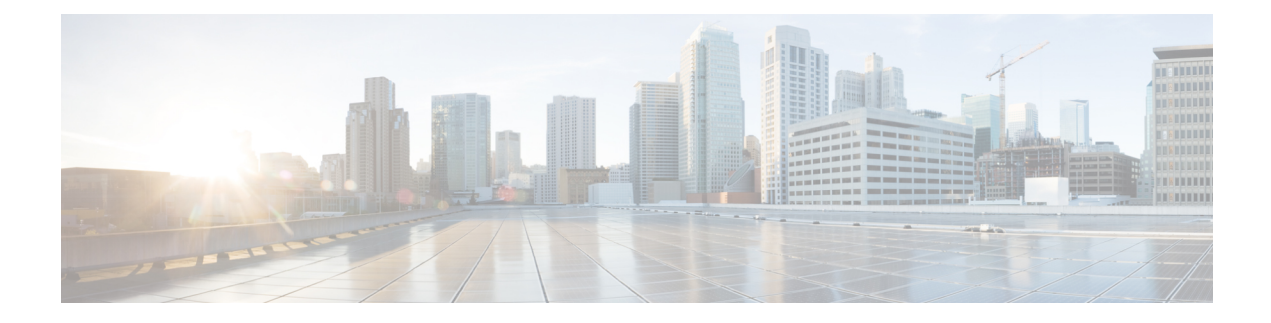

# **DHCP Trigger-based Session Creation**

This feature enables the SaMOG Gateway to create sessions on receiving DHCP Discover or DHCP Request messages for a subscriber over the EoGRE tunnel.

The following sections provide more detailed information:

- Feature [Description,](#page-0-0) on page 1
- How DHCP [Trigger-based](#page-1-0) Session Creation Works, on page 2
- Configuring DHCP [Trigger-based](#page-4-0) Session Creation, on page 5
- Monitoring and [Troubleshooting](#page-5-0) DHCP Trigger-based Session Creation, on page 6

# <span id="page-0-0"></span>**Feature Description**

## **Overview**

In traditional internet deployment architectures, the service provider provide WiFi access to subscribers based on web-based authentication. These deployment architecture might use access points(AP) which are incapable of RADIUS-based authentication triggers. These access points are only capable of relaying DHCP messages between the subscriber's user equipment (UE) and the DHCP server, to obtain the IP address for the UE, after which the AP forwards data packets between the UE and the default gateway.

With this feature, the SaMOG Gateway can initiate session creation when a DHCP message is received from the AP over the EoGRE tunnel. This feature integrates SaMOG as a gateway in deployment architectures where the AP/WLC cannot initiate RADIUS (Access-Request) messages.

### **DHCP Relay Agent Information Option**

The SaMOG Gateway supports DHCP Relay Agent Information Option (option 82) to determine the AP's location information. This enables the SaMOG Gateway to select policies for the subscriber based on the location information, and share the serving AP'slocation information with the AAA server during authentication.

## **License Requirements**

The DHCP trigger-based session creation feature does not require a separate license. However, a Local Breakout - Enhanced license is required to configure a local P-GW.

Contact your Cisco account representative for detailed information on specific licensing requirements.

# <span id="page-1-0"></span>**How DHCP Trigger-based Session Creation Works**

The following figure provides the deployment architecture for DHCP trigger-based session creation:

**Figure 1: DHCP Trigger-based Session Creation Architecture**

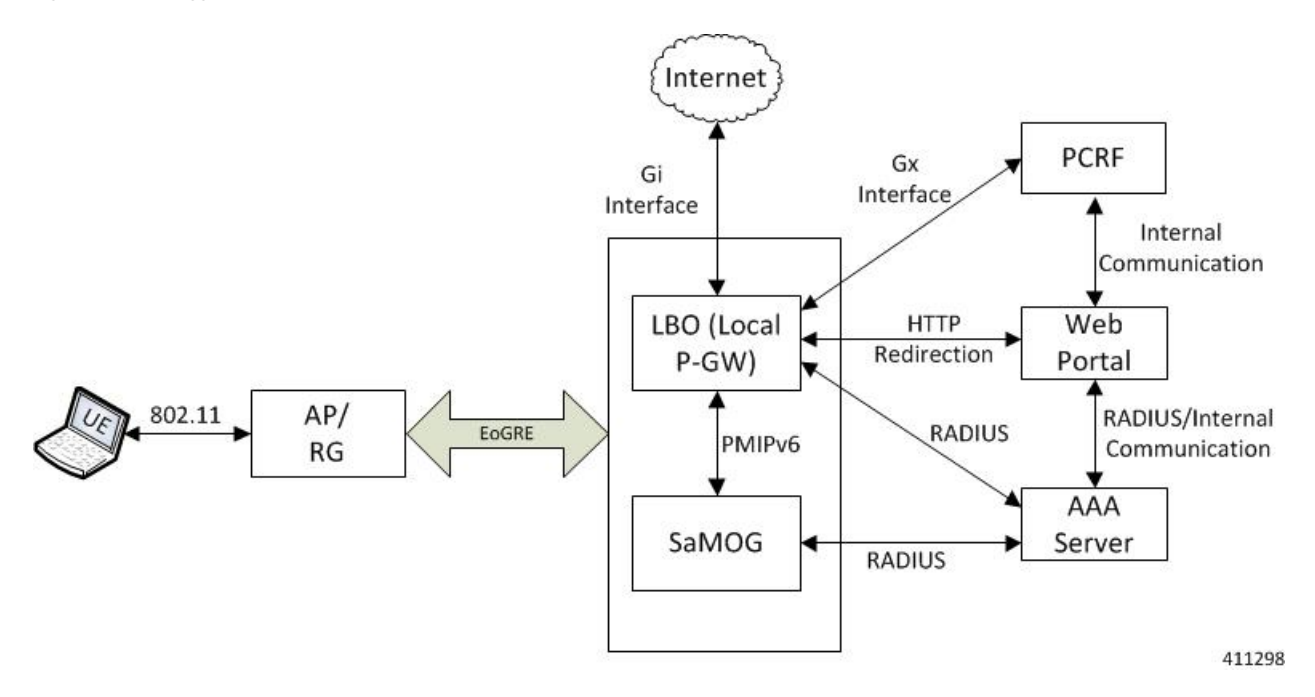

The following is the sequence of events for a DHCP trigger-based session creation deployment model:

- **1.** The UE communicates with the AP/RG over the 802.11 link for WiFi association and data transmission. The AP receives the control (DHCP, ARP, etc.) and data packets from the UE and forwards them over the EoGRE tunnel to the SaMOG Gateway.
- **2.** On receiving the DHCP Request or DHCP Discover message sent by the UE from the AP over the EoGRE tunnel, the SaMOG Gateway acts as the RADIUS client and sends a RADIUS Access-Request to the AAA server to obtain the subscriber information based on the UE MAC address (received in L2 DHCP packet).
- **3.** On obtaining the subscriber information (APN name, NAI (in MAC@realm format), etc.) from the AAA server, the SaMOG Gateway uses the Local Breakout (LBO) - Enhanced feature and initiates a PMIPv6 based S2a session with the local P-GW.
- **4.** The local P-GW obtains the HTTP redirection rules from the PCRF over the Gx interface. For more information on the Local Breakout feature, refer *Local Breakout-Enhanced* section of this guide.
- **5.** The local P-GW assigns an IPv4 address and forwards it to the SaMOG Gateway. The SaMOG Gateway in turn forwards the IPv4 address in the DHCP Offer/Reply message to the AP over the EoGRE tunnel. The AP forwards this message to the UE.
- **6.** Any UE initiated traffic is then forwarded to a web authentication portal through the AP, SaMOG Gateway, and the local P-GW (LBO).
- **7.** The UE is presented with a web portal for subscriber authentication. The web portal authenticates the subscriber credentials with the AAA server, and informs the PCRF.
- **8.** The PCRF responds to the web portal with an RAR message on the Gx interface to remove the HTTP redirection rules.
- **9.** All UE traffic is henceforth directed to the Internet.

## **DHCP Relay Agent Information Option (option 82)**

The SaMOG Gateway receives the location information in the AP-MAC or AP-MAC:SSID format in either the Circuit-ID (1) or Remote-ID (2) sub-option in the DHCP Relay Agent Information Option (option 82). Currently, the maximum supported length for DHCP option 82 is 64 bytes, and the maximum SSID value supported is 32 bytes. Formats other than AP-MAC or AP-MAC:SSID is considered as an opaque value. The SaMOG Gateway validates the Circuit-ID or Remote-ID sub-options based on the CLI configured under the TWAN Profile Configuration mode. For more configuration information, refer [Configuring](#page-4-0) DHCP [Trigger-based](#page-4-0) Session Creation, on page 5.

When the sub-option contains the location information in AP-MAC:SSID format, the SaMOG Gateway uses the SSID for policy selection, and selects the AAA server based on the policy.

During subscriber authentication with the AAA server, the SaMOG Gateway includes the processed Circut-ID or Remote-ID values (AP-MAC, AP-MAC:SSID, or opaque value) in Called-station-ID attribute in the Access-Request message towards the AAA server. While responding to the DHCP Discover/Request messages containing the DHCP Relay Agent Information Option (option 82), the SaMOG Gateway copies the DHCP option 82 value as it is in the DHCP-Offer/Ack messages.

Currently, the SaMOG Gateway supports AP-MAC and AP-MAC/SSID options in the following formats:

**AP-MAC** (separated by hyphen (-), colon (:), or period (.):

- XX-XX-XX-XX-XX-XX
- XX:XX:XX:XX:XX:XX
- XXXX.XXXX.XXXX

Other AP-MAC formats are not parsed.

**AP-MAC and SSID** (separated by colon (:) or semi-colon (;)):

- XX-XX-XX-XX-XX-XX:SSID
- XX-XX-XX-XX-XX-XX;SSID
- XX:XX:XX:XX:XX:XX:SSID
- XX:XX:XX:XX:XX:XX;SSID
- XXXX.XXXX.XXXX:SSID
- XXXX.XXXX.XXXX;SSID

### **Access Point without DHCP Relay Agent Information Option (option 82) Support**

Where an access point does not support DHCP Relay Agent Information Option (option 82), the SaMOG Gateway maps the VLAN-ID with the NAS-Identifier AVP, and the EoGRE end point IP address with the NAS-Port-ID AVP. The NAS-Identifier and NAS-Port-ID AVPs are then shared with the RADIUS-based AAA server in the Access-Request message. The AAA server uses the information in these AVPs to identify the AP location and select the appropriate portal for the subscriber. When the DHCP discover/request message does not contain VLAN tagging, the AAA server uses the NAS-Port-ID AVP to identify the AP location.

The SaMOG Gateway can be configured to send the mapped RADIUS attributes to the AAA server using the **radius attribute authenticationnas-identifier** and **radius attribute authenticationnas-port-id**commands under the Global Context Configuration or AAA Server Group Configuration Modes. For more information, refer Configuring DHCP-based Session Location (AP Without DHCP Relay Agent Information Option (option 82) [Support\),](#page-4-1) on page 5.

## **Limitations**

### **Architectural Limitations**

- Network initiated session disconnection cannot be communicated to the UE or AP as RADIUS support is not available on the AP.
- DHCP Trigger-based session creation can be achieved using a local P-GW (LBO Enhanced) only. Using an external P-GW is not supported in this release.
- The SaMOG Gateway and P-GW communicate over the PMIPv6 protocol only. Other network protocols are currently not supported.
- The location attributes can be sent in either the Circuit-ID or the Remote-ID sub-option of option 82. Location attributes cannot be sent in both the sub-options.
- To support Cisco specific AVPs (mn-apn, mn-nai, etc), the recommended dictionary towards the RADIUS AAA server is Custom71.

### **Configuration Limitations**

- The bind address for the MRME and CGW must be the same in order for the IPSGMGR to receive the MRME bind address and obtain the DHCP discover messages over the EoGRE tunnel with the tunnel end points as WLC and CGW/MRME bind address.
- The EoGRE access type configuration is mandatory for this feature. PMIPv6 or L3IP access type configuration will result in configuration error in the TWAN profile.
- Only one TWAN profile must have a DHCP session trigger enabled. If multiple TWAN profile configurations have DHCP session trigger enabled, the first configured TWAN profile with the DHCP session trigger is used.

## **Standards Compliance**

This feature complies with the following standards:

- RFC 2131 (Handling of DHCP messages)
- RFC 3046 (DHCP Relay Agent Information Option)

The interface between the AP/WLC and the SaMOG Gateway is currently not standardized, and does not require any compliance.

# <span id="page-4-0"></span>**Configuring DHCP Trigger-based Session Creation**

## **Configuring TWAN Profile for DHCP Triggered Session Creation**

Use the following configuration to enable DHCP trigger-based session creation:

```
configure
   twan-profile twan_profile_name
      access-type eogre
      session-trigger { dhcp location { circuit-id | remote-id } | radius
 }
      end
```
#### **Notes:**

- Use the **session-trigger** command under the TWAN Profile Configuration Mode to enable DHCP trigger-based session creation.
- Use the sub-option **circuit-id** or **remote-id** for the SaMOG Gateway to choose the UE location from the DHCP-Relay-Agent-Info option (DHCP option 82).
- Use the **default session-trigger** command to reset the configuration to its default value.
- If previously configured, use the**no session-triggerdhcplocation**command to remove the configuration.
- Default: RADIUS-based session creation
- If the TWAN profile is configured with a DHCP session trigger, the access type must be EoGRE.
- At least one TWAN profile should have the DHCP session trigger enabled. If multiple TWAN profile configurations have DHCP session trigger enabled, the SaMOG Gateway will use the first configured TWAN profile with DHCP session trigger.

# <span id="page-4-1"></span>**Configuring DHCP-based Session Location (AP Without DHCP Relay Agent Information Option (option 82) Support)**

Use the following configuration to enable the SaMOG Gateway to send the mapped RADIUS attributes to the AAA server.

#### **For Default AAA Server Group:**

```
configure
```

```
context context_name
```
**radius attribute authentication nas-identifier radius attribute authentication nas-port-id end**

**For Specific AAA Server Group:**

**configure context** *context\_name* **aaa group** *group\_name* **radius attribute authentication nas-identifier radius attribute authentication nas-port-id end**

#### **Notes:**

- If previously configured, use the **no radius attribute authentication nas-identifier** command and **no radius attribute authentication nas-port-id** commands to remove the configuration.
- By default, nas-identifier is enabled and nas-port-id is disabled.
- If these commands are configured under the Global Context Configuration Mode, the configuration will be applicable to the default AAA server group.
- If these commands are configured under the respective AAA server group, the configuration will be applicable to that AAA server group only.
- For expected functionality, both **nas-identifier** and **nas-port-id** keywords must be enabled.
- When **radius attribute authentication nas-identifier** is configured, also configuring **radius attribute nas-identifier** under the Global Context Configuration or AAA Server Group Configuration Mode will overwrite the VLAN ID received from the UE.

## **Verifying Configuration for DHCP Trigger-based Session Creation**

Use the **show subscribers samog-only** command to verify if a subscriber session is triggered on receiving DHCP messages.

**show subscribers samog-only full**

Session Trigger Type: DHCP

Use the **shown twan-profile** command to verify if DHCP trigger-based session creation is enabled for the TWAN profile.

**show twan-profile name** *twan\_profile\_name*

Session Trigger Type: DHCP

# <span id="page-5-0"></span>**Monitoring and Troubleshooting DHCP Trigger-based Session Creation**

## **DHCP Trigger-based Session Creation Show Command(s) and/or Outputs**

### **show samog-service statistics**

The following counters are available to the output of the **show samog-service statistics** command in support of this feature:

```
DHCP Stats:
 DHCP Triggered Stats:
   Total Attempts: 0<br>
DHCP Discover : 0
    DHCP Discover :
```
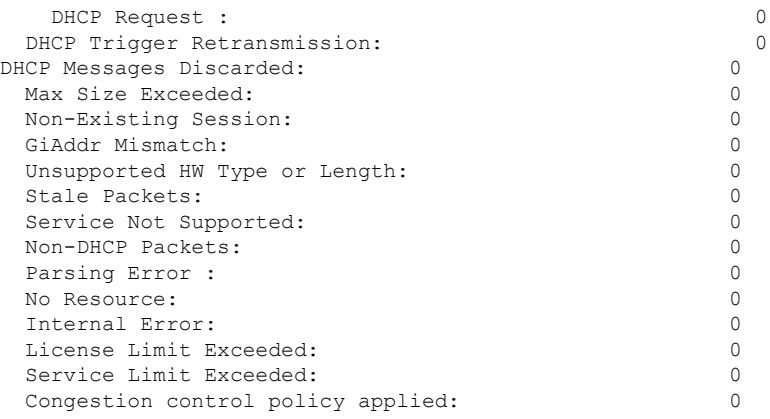

### **Table 1: show samog-service statistics Command Output Descriptions**

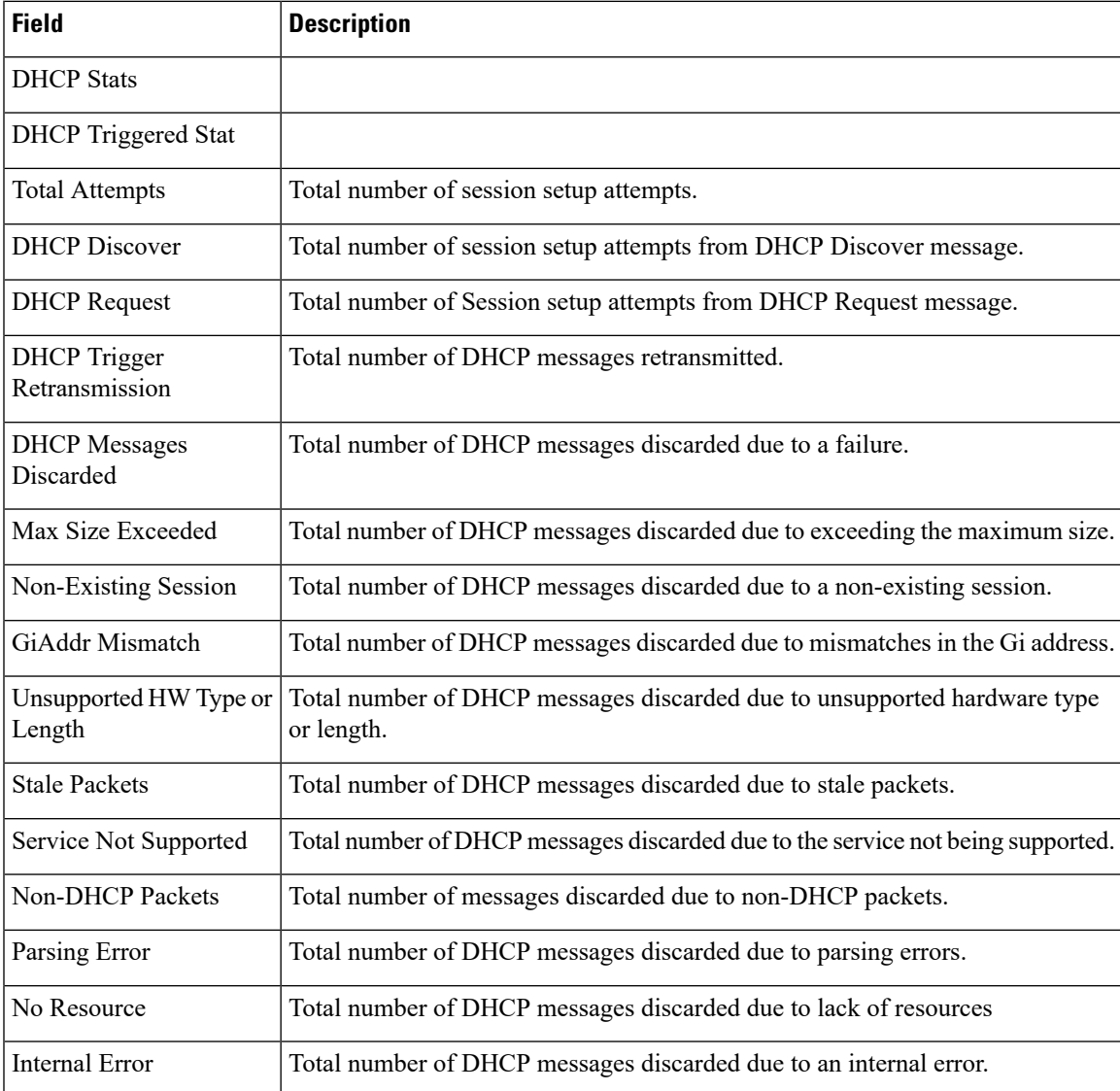

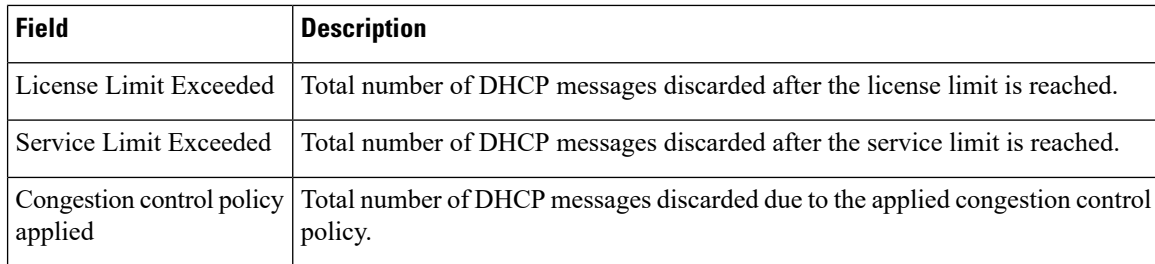

### **show subscribers samog-only full**

The following field is available to the output of the **show subscribers samog-only full** command in support of this feature:

```
MRME Subscriber Info:
   AP MAC : <ap mac_address> SSID : <ssid>
Session Trigger Type: DHCP/Radius
```
### **Table 2: show subscribers samog-only full Command Output Descriptions**

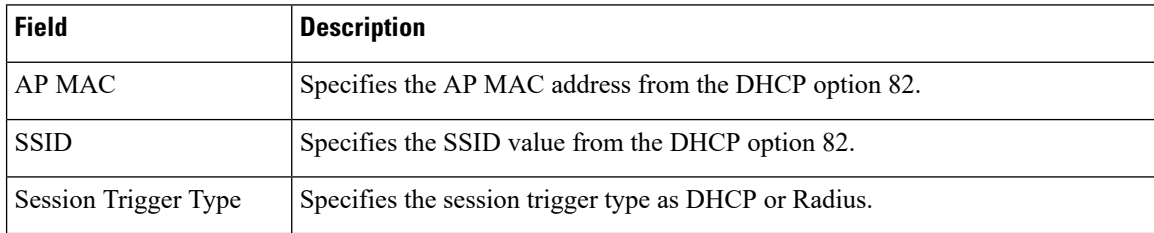

### **show twan-profile name**

The following field is available to the output of the **show twan-profile name** *profile\_name* command in support of this feature:

Location reported from DHCP Option 82 : Circuit-ID/Remote-ID

**Table 3: show twan-profile name Command Output Descriptions**

| <b>Field</b>           | <b>Description</b>                                                             |
|------------------------|--------------------------------------------------------------------------------|
| Location reported from | Specifies the sub-option in DHCP option 82 from where the location is reported |
| DHCP Option 82         | from.                                                                          |

### **show aaa group name**

The following fields are available to the output of the **show aaa group name** *group\_name* command to indicate if the nas-identifier and nas-port-id configurations are enabled or disabled:

nas-identifier : Enabled | Disabled nas-port-id : Enabled | Disabled

#### **Table 4: show aaa group name Command Output Descriptions**

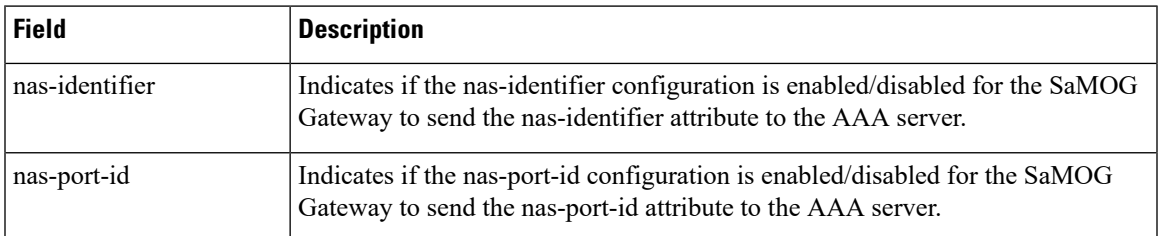

# **DHCP Trigger-based Session Creation Bulk Statistics**

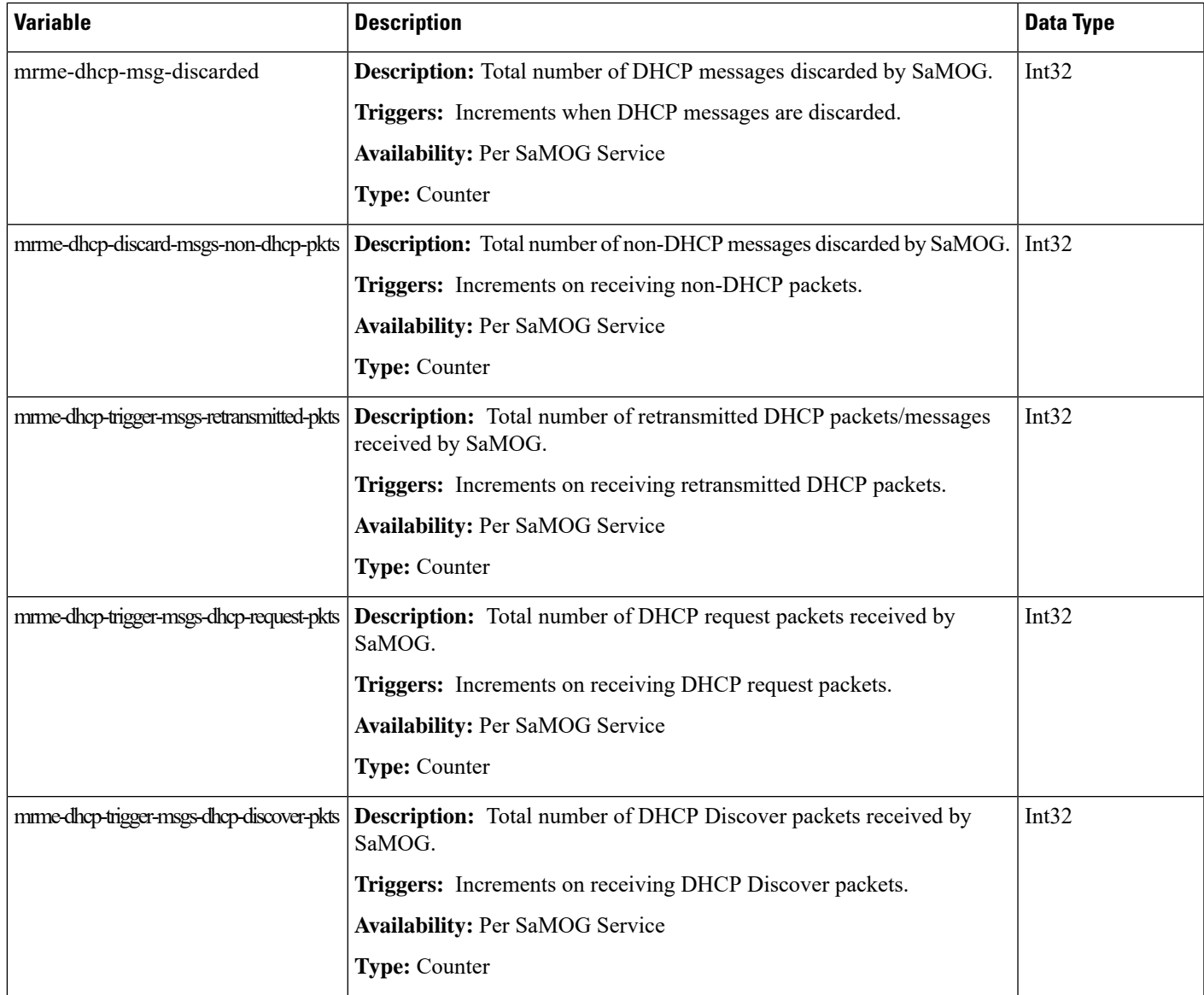

The following bulks statistics included in the SaMOG schema support this feature:

I

i.